# Odrážky a číslovanie.

# **Odrážky**

Používajú sa na sprehľadnenie textu.

#### **Postup pri tvorbe zoznamov s odrážkami:**

- 1. Karta **Domov**, skupina príkazov **Odsek**, tlačidlo **ODRÁŽKY**
	- a. Možnosť zvoliť posledné použité odrážky (*napíšeme zoznam tried)*
	- b. Možnosť vybrať si z knižnice odrážok ( *zoznam miest)*
	- c. Možnosť definovať novú odrážku symbol, obrázok, písmo ( *zoznam štátov)*
- 2. Zmena úrovne zoznamu posun odrážky na vybranú pozíciu

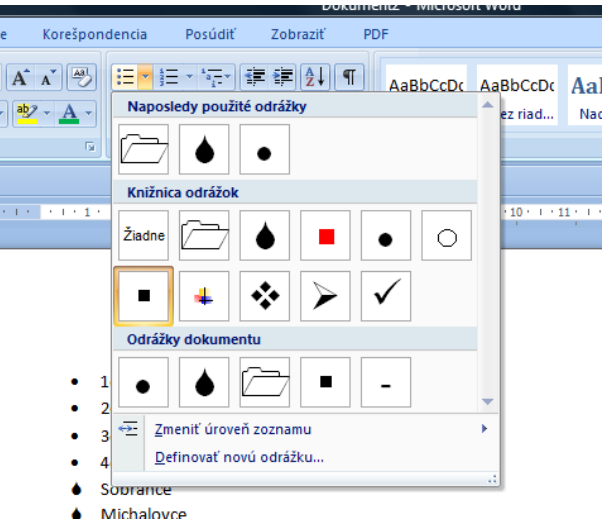

# **Číslovanie**

- Používa na v prípade, že v zozname záleží na poradí

#### **Postup pri tvorbe číslovaných zoznamov**

- 1. Karta Domov, časť Odsek, tlačidlo ČÍSLOVANIE
	- a. Možnosť zvoliť posledné použité číslovanie (*zoznam dní v týždni)*
	- b. Možnosť vybrať si z knižnice zoznamov (*zoznam mesiacov)*
	- c. Možnosť definovať nový formát čísla (*zoznam mien podľa abecedy)*
- 2. Zmena úrovne zoznamu posun číslovania na určenú pozíciu
- 3. Nastavenie hodnoty číslovania možnosť nastaviť číslovanie od určitého čísla

#### **Zrušenie odrážky a číslovania**

- 2 x Enter
- Opätovné kliknutie na ikonu odrážky alebo číslovanie

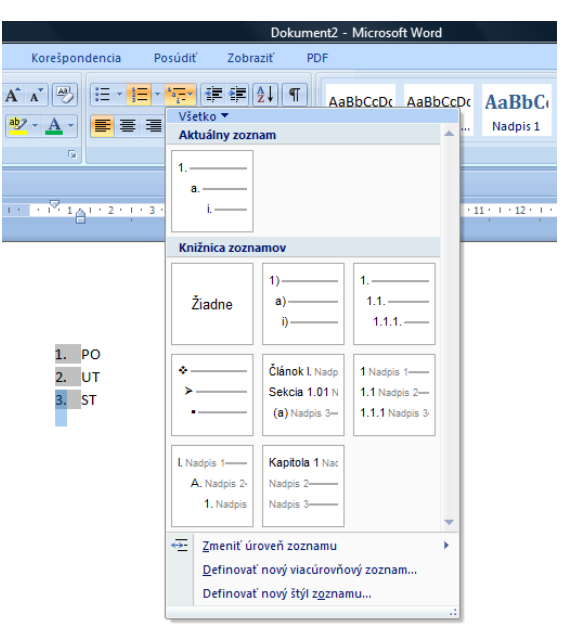

## **Viacúrovňové zoznamy**

#### **Postup pri tvorbe:**

- 1. Karta Domov, časť Odsek, tlačidlo Viacúrovňový zoznam
	- a. Možnosť zvoliť posledný použitý VZ
	- b. Možnosť vybrať si z knižnice VZ medzi jednotlivými úrovňami sa prepíname cez TAB a SHIFT +TAB (precvičiť zoznam Hardver)
	- c. Možnosť definovať nový VZ zoznam škôl v SO

### *Úloha na precvičenie:*

- 1. SOŠ obchodu a služieb
	- a. Obchodná akadémia
		- i. 1.OA
		- ii. 2.OA
		- iii. 3.OA
		- iv. 4.OA
		- b. Agropodnikanie
			- i. 3.C
			- ii. 4.C
		- c. Kuchár
			- i. 1.A
				- ii. 2.A
				- iii. 3.A
				- iv. 3.B
		- d. Autoopravár
			- i. 1.A
			- ii. 2.A
			-
			- iii. 3.A
- 2. Gymnázium
	- a. 4- ročné
	- b. 8-ročné

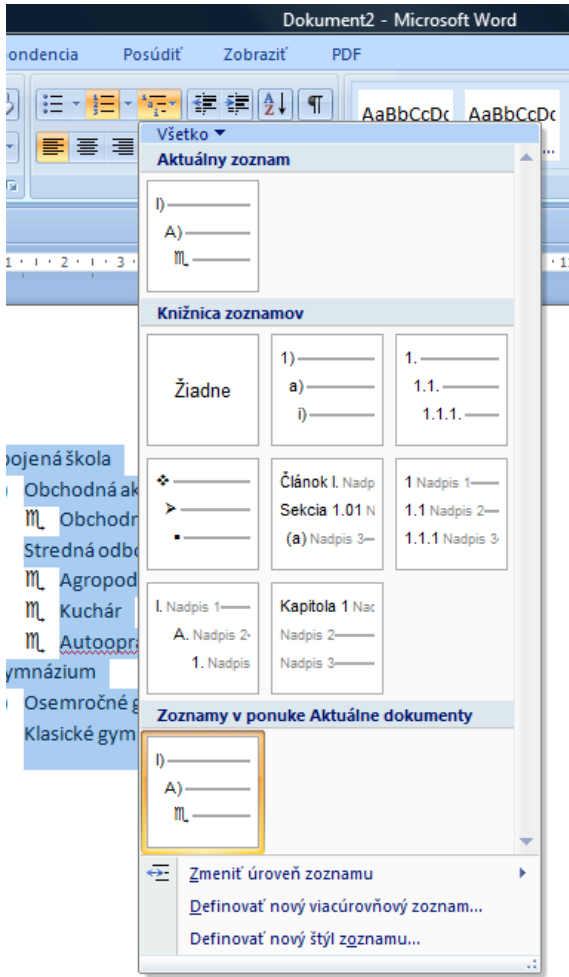